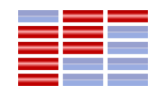

#### Herzlich willkommen im neuen Hörsaal AM-001

### Prof. Jürgen Walter Fakultät MMT, Studiengang Mechatronik Sommersemester 2013

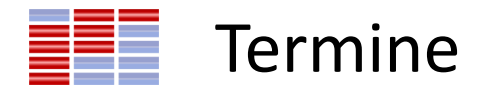

- 5-6 Wochen NUR Vorlesung
- Anschließend "mehr" Labor
- 14.6.2013 idealer Abschluss Labor
- 18.7.2013 letzter Abschluss Labor
	- $-$  Hinweis: gute Planung  $\rightarrow$  Produktentstehungsprozess

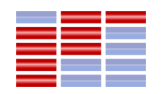

# Wie finden die Studierenden den Prof. lokal?

- [Sabine.Kronauer@hs-karlsruhe.de](mailto:Sabine.Kronauer@hs-karlsruhe.de)
- Skype: waju0001
- Facebook:

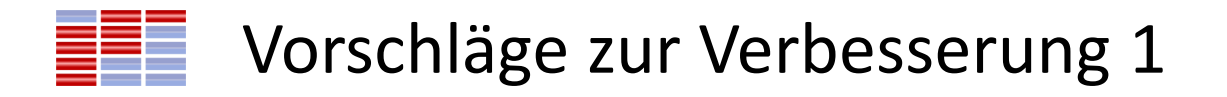

• Etwas zügiger voranschreiten…

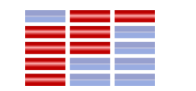

#### Vorschläge zur Verbesserung 2

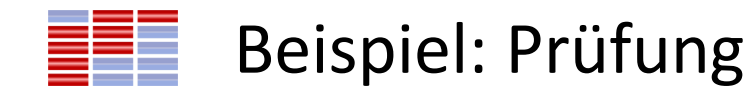

• Das Nibble

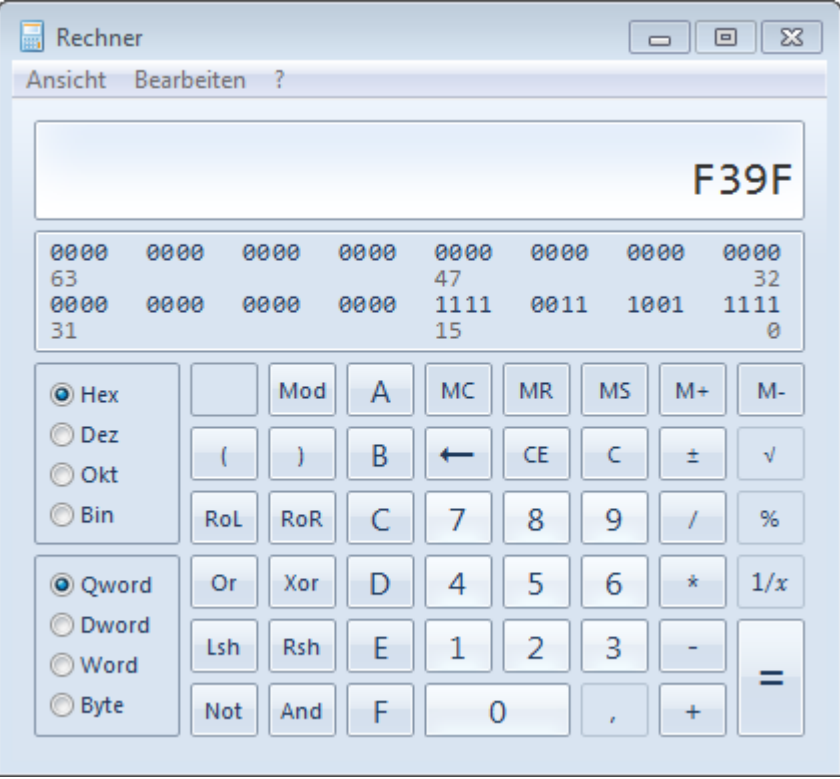

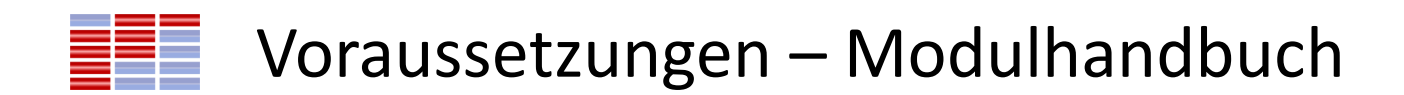

• Einzeln besprochen

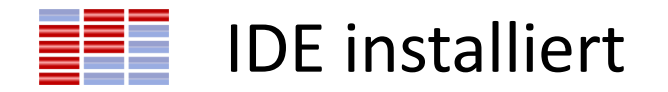

• Vorlagen\_8051 Programm

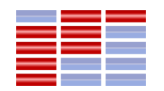

# Video über VC\_2 Fertigung

• [http://www1.extrahertz.de/extrahertz/07-archiv/2008-](http://www1.extrahertz.de/extrahertz/07-archiv/2008-KWs/09-sept/080906/P1078_VC_2_NSN/P1078_VC_2_NSN_5000k.wmv) [KWs/09](http://www1.extrahertz.de/extrahertz/07-archiv/2008-KWs/09-sept/080906/P1078_VC_2_NSN/P1078_VC_2_NSN_5000k.wmv) [sept/080906/P1078\\_VC\\_2\\_NSN/P1078\\_VC\\_2\\_NSN\\_5000k.w](http://www1.extrahertz.de/extrahertz/07-archiv/2008-KWs/09-sept/080906/P1078_VC_2_NSN/P1078_VC_2_NSN_5000k.wmv) [mv](http://www1.extrahertz.de/extrahertz/07-archiv/2008-KWs/09-sept/080906/P1078_VC_2_NSN/P1078_VC_2_NSN_5000k.wmv)

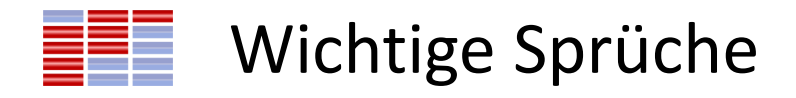

- Nur dokumentierte Software ist existent
	- Wartbarkeit
- Wenn am Rechner etwas länger als 15 Minuten zur Lösung benötigt  $\rightarrow$  Fragen

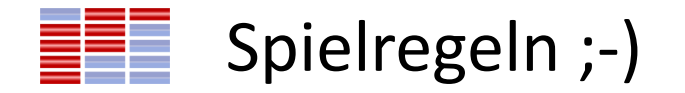

• Steckdose

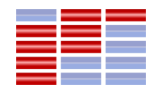

#### Installation - Grundlage

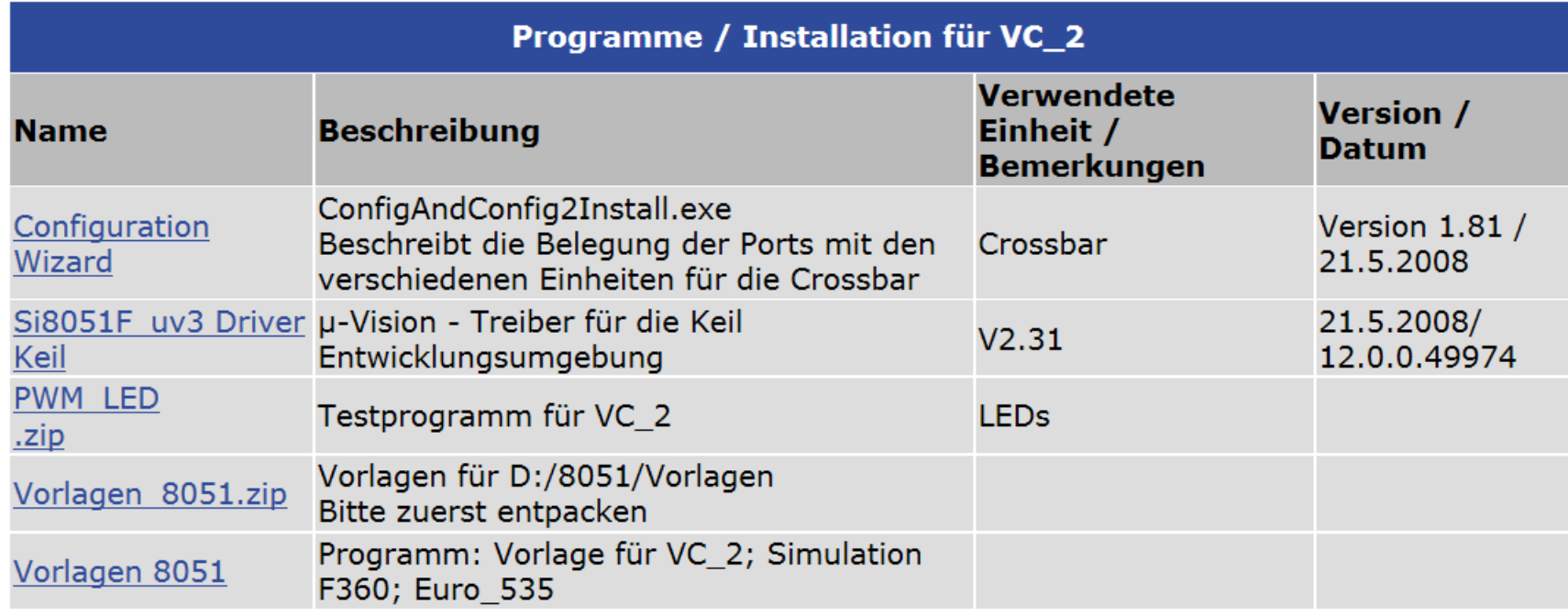

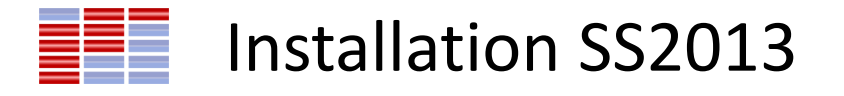

- [www.keil.com](http://www.keil.com/)  $\rightarrow$  Evaluation  $\rightarrow$  8051
- [http://www.keil.com/fid/a6twmzwb9c9j1web9b11bt90e9lvkk](http://www.keil.com/fid/a6twmzwb9c9j1web9b11bt90e9lvkks19g1yd1/files/eval/c51v951a.exe) [s19g1yd1/files/eval/c51v951a.exe](http://www.keil.com/fid/a6twmzwb9c9j1web9b11bt90e9lvkks19g1yd1/files/eval/c51v951a.exe)
- [http://www.silabs.com/Support%20Documents/Software/Con](http://www.silabs.com/Support Documents/Software/ConfigAndConfig2Install.exe) [figAndConfig2Install.exe](http://www.silabs.com/Support Documents/Software/ConfigAndConfig2Install.exe)
- Ordner erzeugen  $\rightarrow$  D:/8051
	- In den Ordner die Vorlagen
- Vorlagen

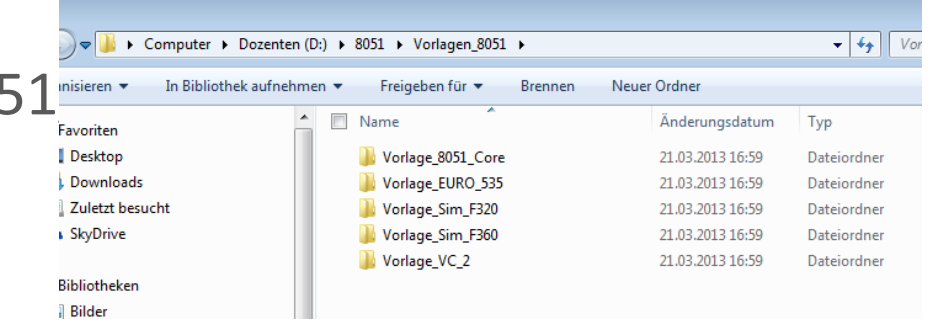

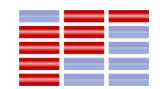

#### Bsp.-Prüfung besprochen

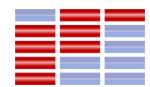

### 28.03.2013

#### MC Computertechnik

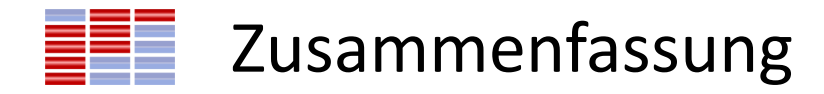

- "Hello World" → EIN\_AUS von LED
- Code  $\rightarrow$  Vorgehen
- Gemeinsamer Quickie 3 8051-Quickies ;-)
	- Multiple Choice Fragen
	- IDE Integrated Development Environment

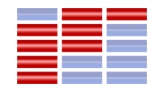

## Vorlagen – Click-Once-Programm

- Unter Visual Studio entwickelt
- Auf Server: [http://info.hit-karlsruhe.de/info](http://info.hit-karlsruhe.de/info-ws08/buerkle_2/setup.exe)[ws08/buerkle\\_2/setup.exe](http://info.hit-karlsruhe.de/info-ws08/buerkle_2/setup.exe)
- Ausnahmen im Proxy: hit-karlsruhe.de info.hit-karlsruhe.de mic.hit-karlsruhe.de
- Internet Explorer  $\rightarrow$  Als Standardbrowser

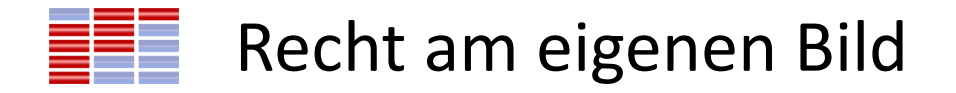

- Sie müssen nicht ihr Bild veröffentlichen es wäre nur vorteilhaft für die Zusammenarbeit.
- Streisand-Effekt

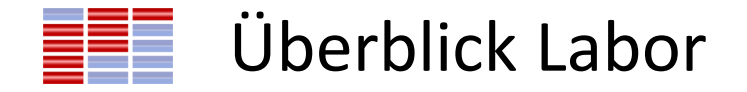

• Unterteilung – Prof. Dr.-Ing. Peter Weber und Jürgen Walter

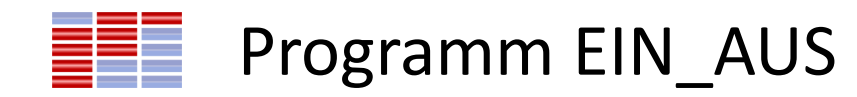

• Programmiert

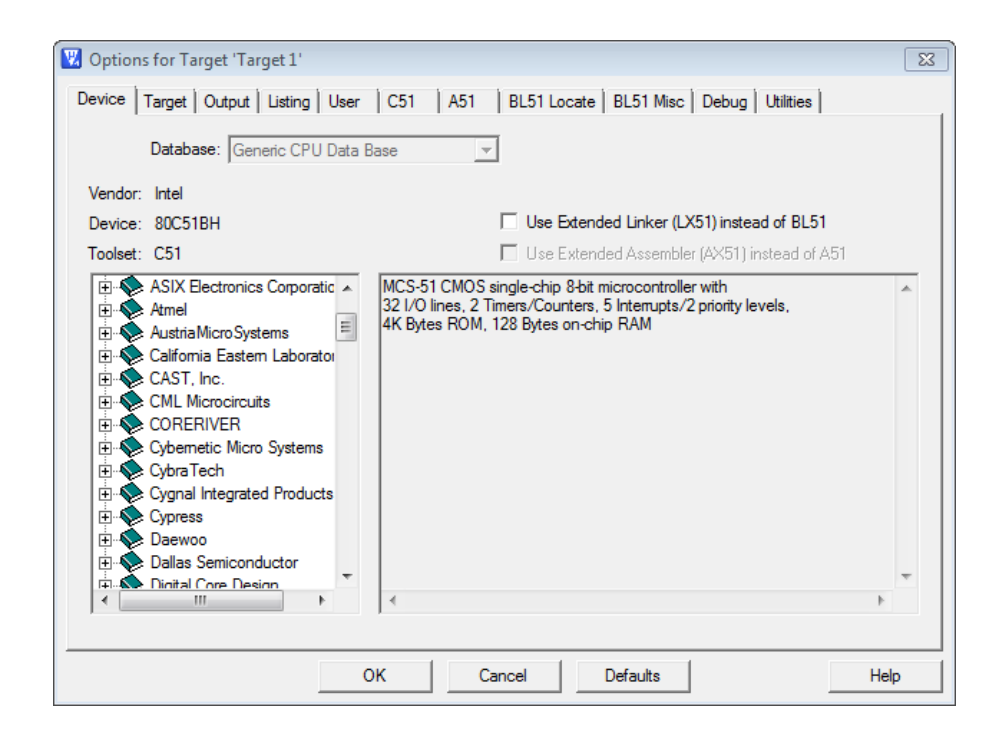

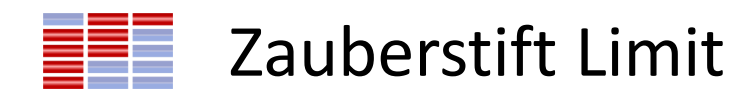

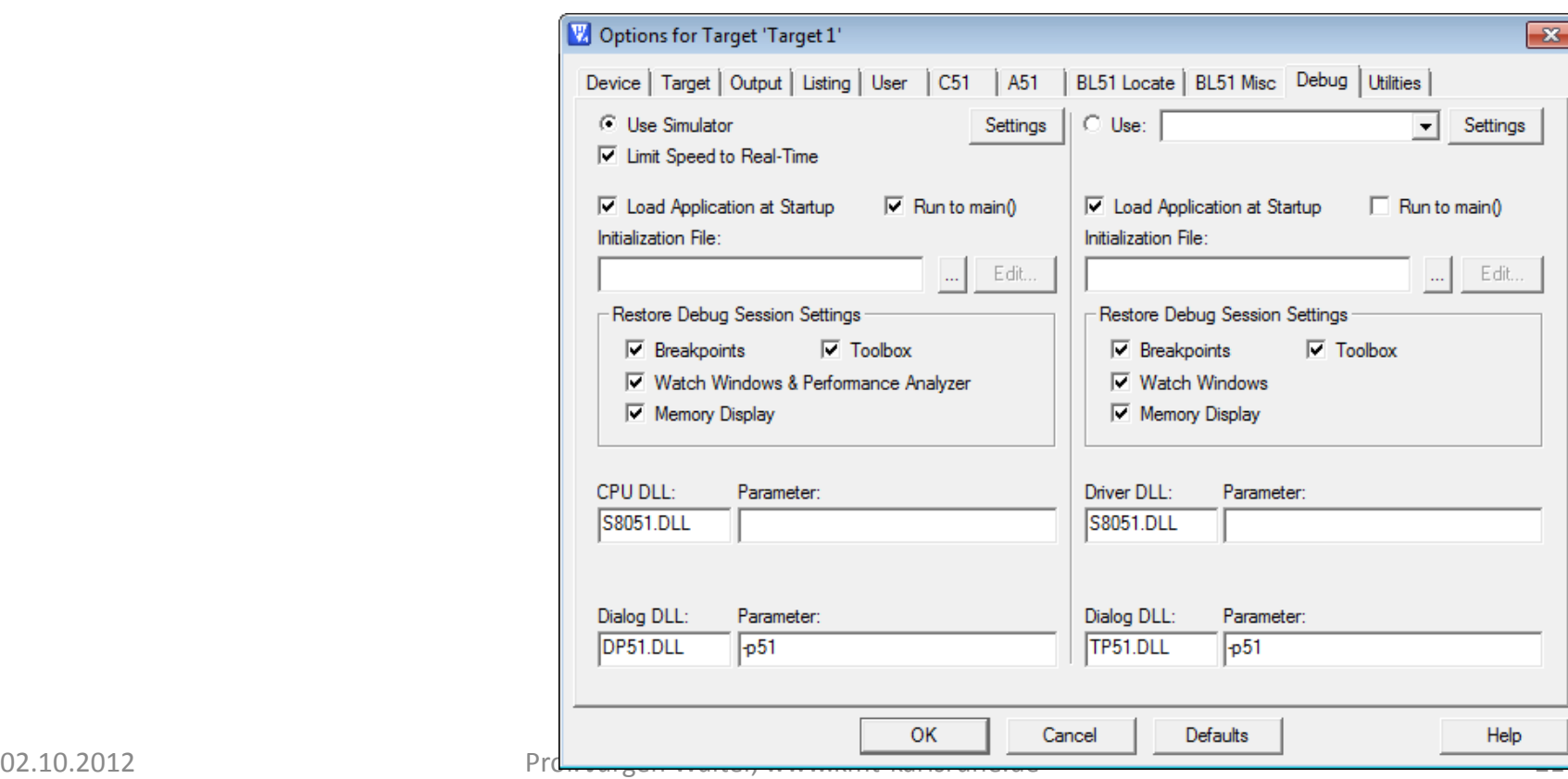

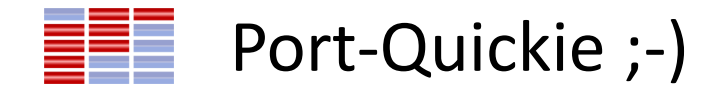

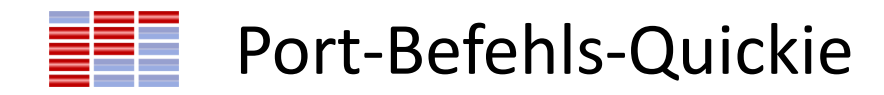

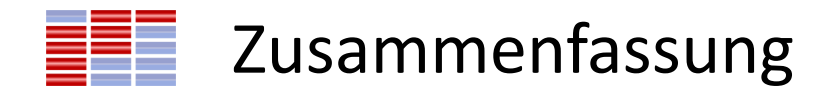

- Programm mit Simulator
- Programm mit "Hardware"
- Inkl. Quickie-5
- Geschwindigkeit: TOP
- Mehrere Programme wurden geschrieben  $\rightarrow$  gut
- Mov  $\rightarrow$  Lösung vorführen und besprechen

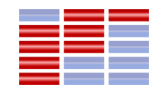

## 4.April 2013 – Test Vc\_2 Hardware

• Alte DLL (v2.38) runterwerfen, Liink:

<http://www.silabs.com/products/mcu/Pages/KeilDriver.aspx>

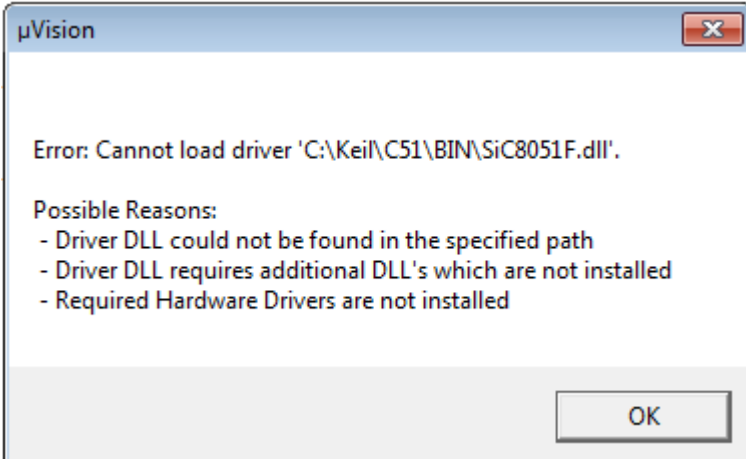

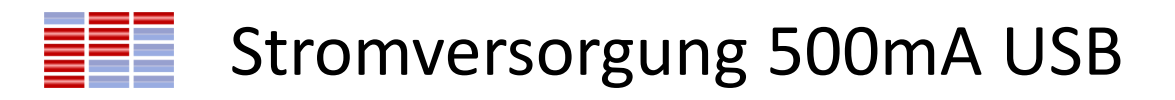

- 8 Vc\_2 funktionieren noch nicht
- Eine LED muss getauscht werden

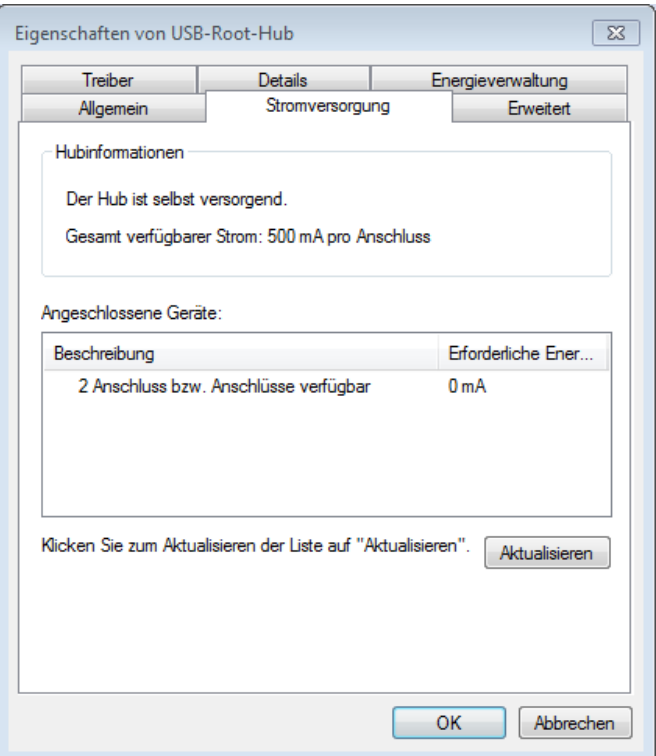

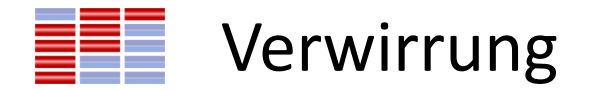

• Mov P3,#1111 0001b

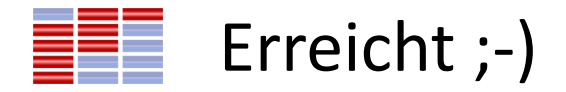

- VC\_2 läuft
- Übertrag von simulierten Programmen auf VC 2
- Editieren, compilieren, debuggen
- WDT  $\rightarrow$  ausschalten

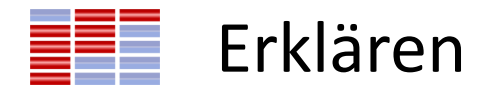

- Mov bit / Byte
- Interrupts
- Configuration Wizard

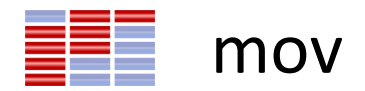

- Mov C, P1.1 ; Den Zustand von Pin 1.1 wird in C bewegt
	- ; BIT-Befehl
- Mov 30h,#0A5h ;Schreibe A5h in den internen Datenspeicher
- Programm MOV BB
- $T1 \rightarrow A5$ h in den internen Datenspeicher an Adresse 30h und schreibe 1 in das Carry-Bit (Vorsicht P1.1 Taste!!)
- $T2 \rightarrow 5$ Ah in den internen Datenspeicher an Adresse 30h und schreibe 0 in das Carry-Bit (cpl C)

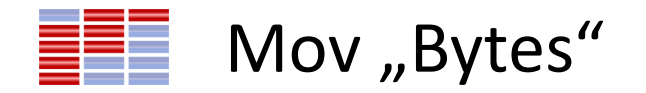

- Mov A,#0A5h ;Schreibe A5h in Akku
- Mov R1,R0 ;Schiebe Inhalt von R0 in R1

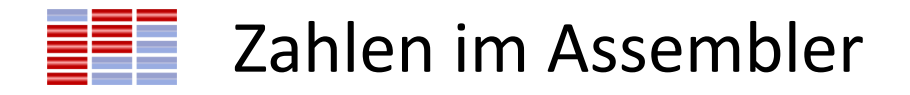

- #42 Dezimalzahl
- #2Ah #0x2A Hexadezimalzahl
- #0010 1010b
- 30h eine Adresse
- #0A5h Vorsicht Zahl

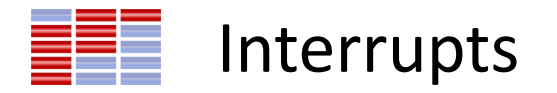

- 85 1000 0101 =IE-Register Ermöglicht Interrupts!
- Allgemeine Interrupt-Freigabe
- Spezielle Interrupt Freigabe
- Sobald Interrupt auftritt  $\rightarrow$  Definierte Programmspeicheradresse PC wird eingestellt  $\rightarrow$  call ISR Interrupt  $\rightarrow$  Unterprogramm wird ausgeführt  $\rightarrow$  mit ret abschließen  $\rightarrow$  Interrupt mit RETI abschliessen  $\rightarrow$  weiterer Programmablauf – Rücksprungsadressen stehen im internen Datenspeicher ab Adresse 08h SP Stackpointer

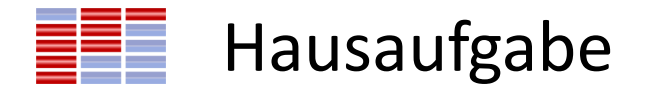

• Zahlen im Computer  $\rightarrow$ ppt

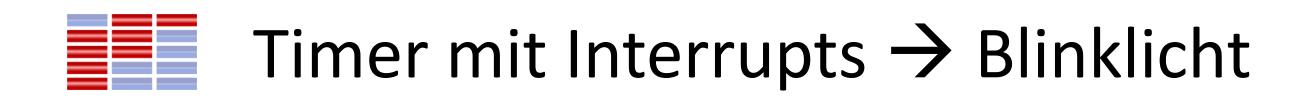

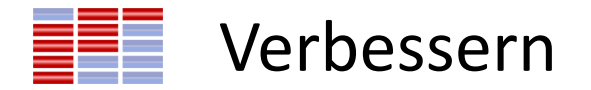

- Wo sind die Folien?
- Interrupts wiederholen und vertiefen  $\rightarrow$
- Beispiel